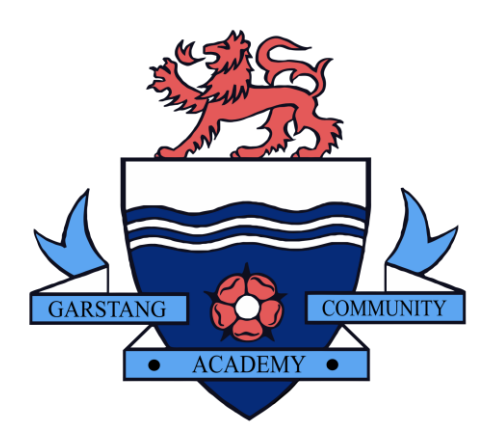

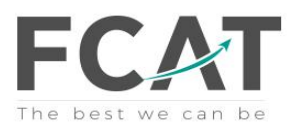

## Guidance for Pupils and Parents

# Accessing work and support during an extended school closure

## Year 10

This document details how to access work and support during an extended school closure.

## Pupil work

We aim to support your son/daughter with their learning by giving them a structured routine. Work will be set exclusively via Show my Homework, and where possible, monitored by subject staff, however, the onus is on parents to ensure the completion of work during the school closure. Our expectation is that your son/daughter will work each day on the subjects they would normally have in school, if they followed their timetable (appendix 1).

The points below detail how work will be set, the frequency and how much:

- Instructions outlining the work to be completed will be given on Show my Homework. This will often contain links to other websites and resources.
- For each timetabled period your son/daughter will be set approximately 45 minutes of work.
- Our expectation is that pupils complete the work set to the best of their ability, during their **normal timetabled period**.
- Pupils can use the subject email addresses to ask for help with a specific aspect of their work (appendix 2). Pupil/parent questions or enquiries will be responded to by a subject teacher as soon as they are able to do so. Pupils must NOT send messages to teachers via Show my Homework and will not receive a response.
- Parents of SEND Pupils can access advice regarding workload and extra support via [TA@garstangcommunityacademy.com](mailto:TA@garstangcommunityacademy.com)
- If pupils are completing work easily within the allocated time, they should use the links to extra resources in appendix 3 to complete independent learning and revision. The curriculum by subject for each year group can be found on the school website under the 'Learning' tab. A list of exam boards can be found in appendix 4.

## Useful IT information

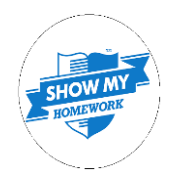

## **Show my Homework**

All pupils and parents should have login details allowing them full access to Show my Homework. Most pupils find the easiest way to manage their work on Show my Homework is through the app. Without login details, access to is still possible by clicking on the Show my Homework button on schools website homepage. This allows you to access the Show my Homework calendar for the whole school which can then be filtered by year group and subject allowing all work to be located. Please contact

[info@garstangcommunityacdemy.com](mailto:info@garstangcommunityacdemy.com) if you require show my homework login details.

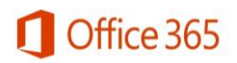

## **Office 365 Access**

All pupils have free access to Microsoft Office 365 allowing then to use many applications such as PowerPoint, Word and One Drive. To open Office 365 go to [www.office.com.](http://www.office.com/) Pupils can sign in using their school email address and the password that they use to login to any school computer. The school email address consists of a pupils normal username follow by @student.garstangacademy.com (username@student.garstangacademy.com). The password is their normal computer password.

## Appendix 1

## **Year 10**

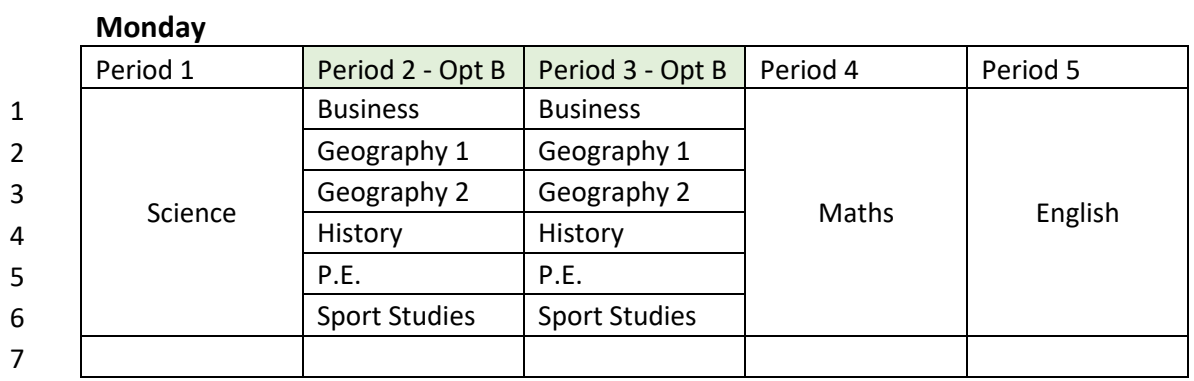

## **Tuesday**

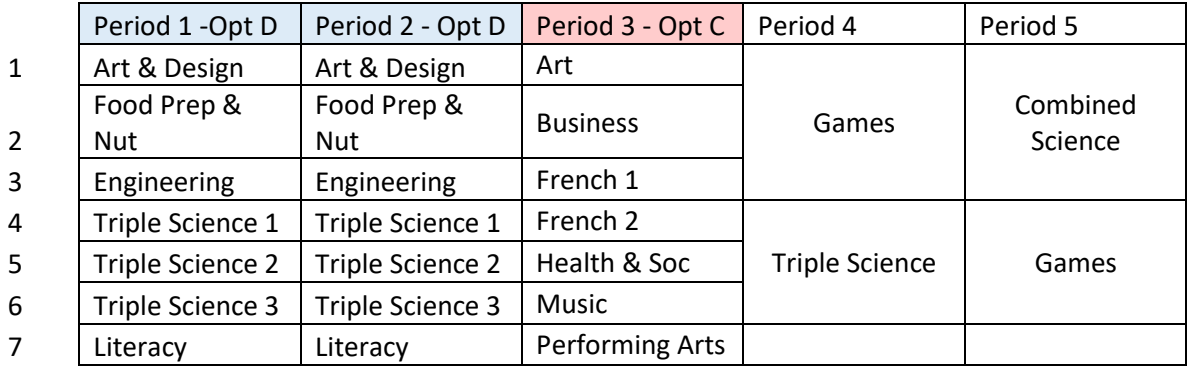

## **Wednesday**

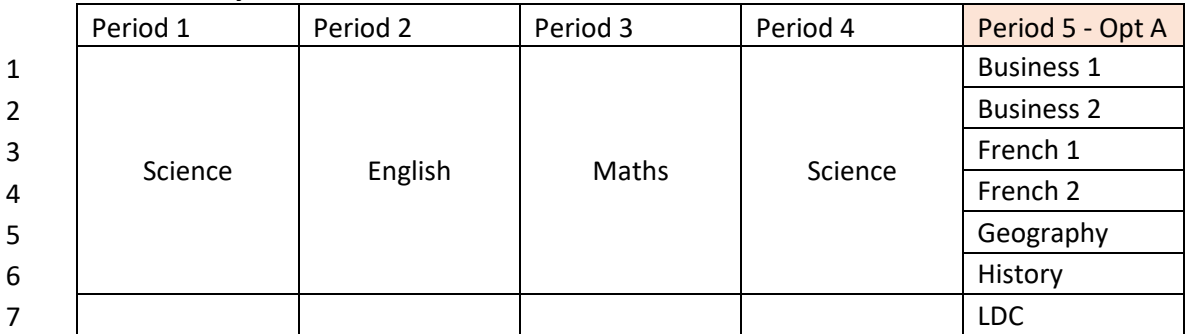

#### **Thursday**

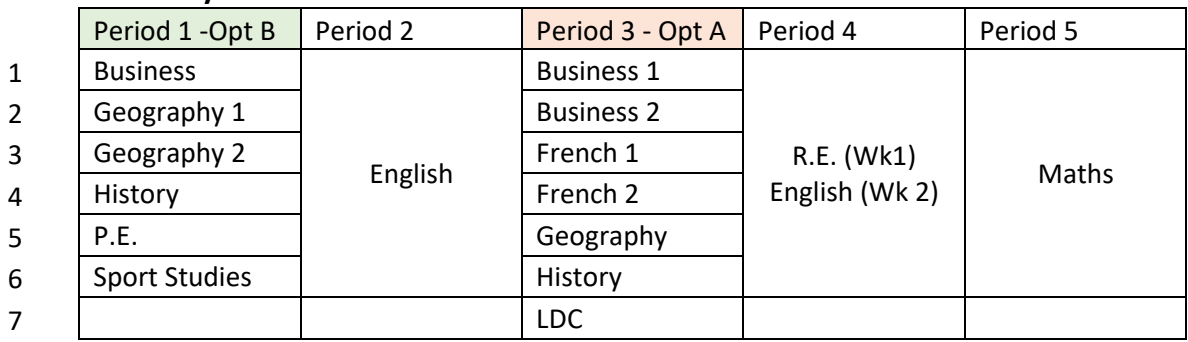

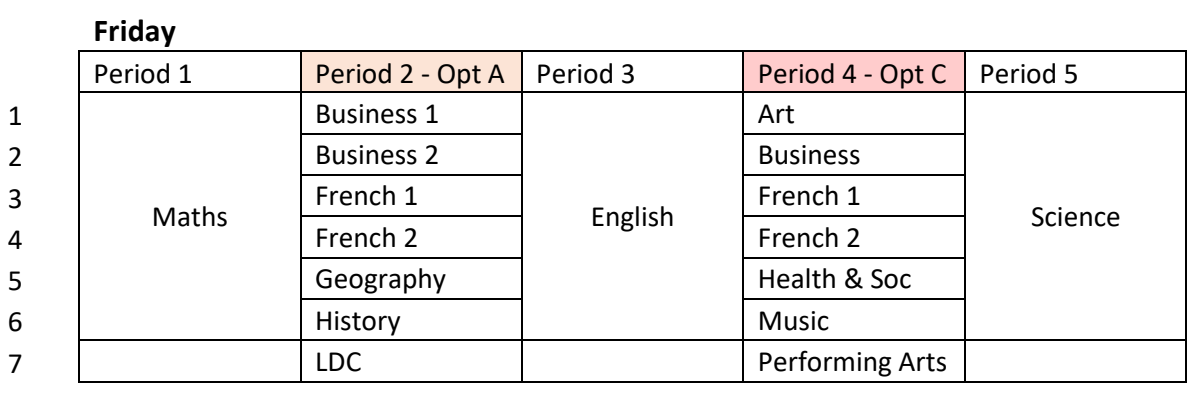

## Appendix 2

Contact Emails:

[Science@garstangcommunityacademy.com](mailto:Science@garstangcommunityacademy.com)

[Maths@garstangcommunityacademy.com](mailto:Maths@garstangcommunityacademy.com)

[English@garstangcommuityacademy.com](mailto:English@garstangcommuityacademy.com)

[Humanities@garstangcommunityacademy.com](mailto:Humanities@garstangcommunityacademy.com)

[HSC@garstangcommunityacademy.com](mailto:HSC@garstangcommunityacademy.com) (Health & Social Care)

[MFL@garstangcommunityacademy.com](mailto:MFL@garstangcommunityacademy.com)

[CreativeArts@garstangcommunityacademy.com](mailto:CreativeArts@garstangcommunityacademy.com)

[DT@garstangcommunityacademy.com](mailto:DT@garstangcommunityacademy.com)

[PE@garstangcommunityacademy.com](mailto:PE@garstangcommunityacademy.com)

[IT@garstangcommunityacademy.com](mailto:IT@garstangcommunityacademy.com) (also to be used for Business)

[Progress@garstangcommunityacademy.com](mailto:Progress@garstangcommunityacademy.com) (for Progress Leaders)

[slt@garstangcommunityacademy.com](mailto:slt@garstangcommunityacademy.com)

[TA@garstangcommunityacademy.com](mailto:TA@garstangcommunityacademy.com)

[inclusion@garstangcommunity.com](mailto:inclusion@garstangcommunity.com)

## Appendix 3

<https://www.senecalearning.com/>

<https://www.bbc.co.uk/bitesize>

<https://www.khanacademy.org/>

<https://www.s-cool.co.uk/gcse>

<https://studywise.co.uk/>

<https://revisionworld.com/gcse-revision>

Exam board websites can be used to access past papers, mark schemes and other revision materials.

<https://qualifications.pearson.com/en/qualifications/edexcel-gcses.html>

<https://www.aqa.org.uk/subjects>

<https://www.ocr.org.uk/>

<https://www.eduqas.co.uk/qualifications/>

## Appendix 4 – Exam Boards

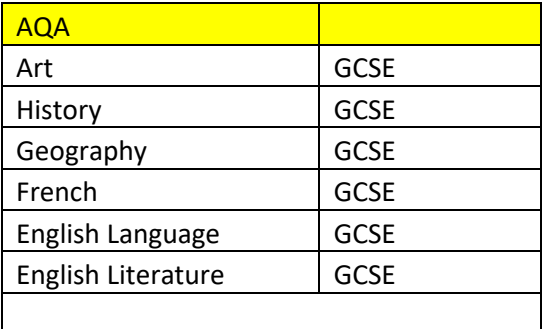

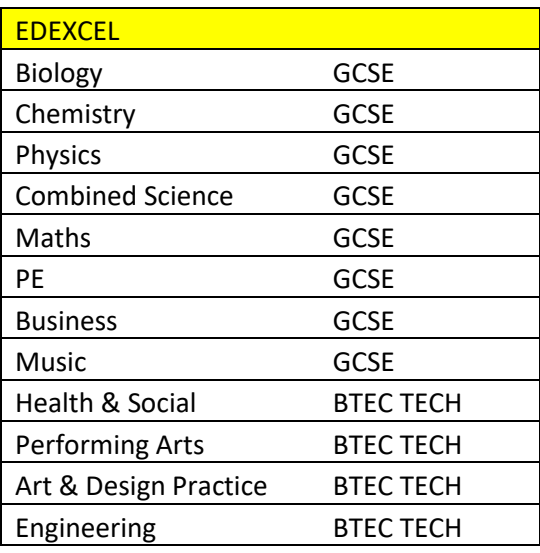

## EDUQAS

Food Prep & Nutrition GCSE

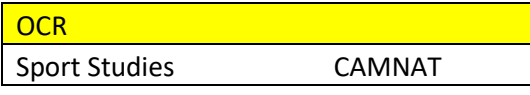